## **le display de DDD**

- récuperer le fichier test.c
- compiler avec l'option -g (dans le cas contraire un message serait envoyer : /elf/srart.S non ...)
	- 1.  $\sec$  -g -o test test.c
- lancer DDD
	- 1. ddd ./test

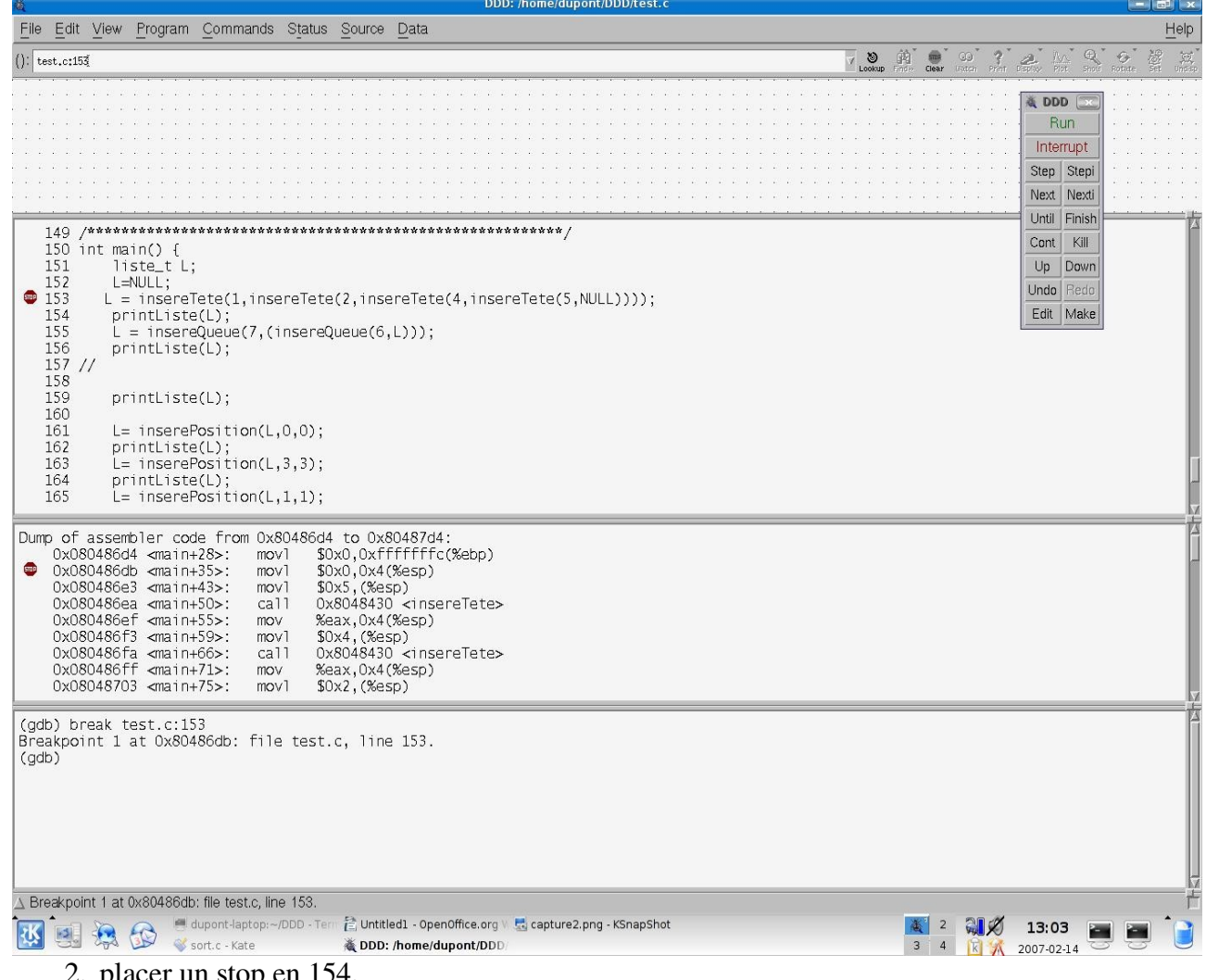

- 2. placer un stop en 154.
- (gdb) run Brealpoint 1,main () at test.c:154
- 3. cliquez sur Run
- 4. puis sur next
- (gdb) next
- 5. cliquez sur L
- 6. L apparaît dans la ligne de saisie du haut
- 7. En plaçant quelques instants le curseur sur L des informations apparaissent : (liste\_t) 0x804a038\*

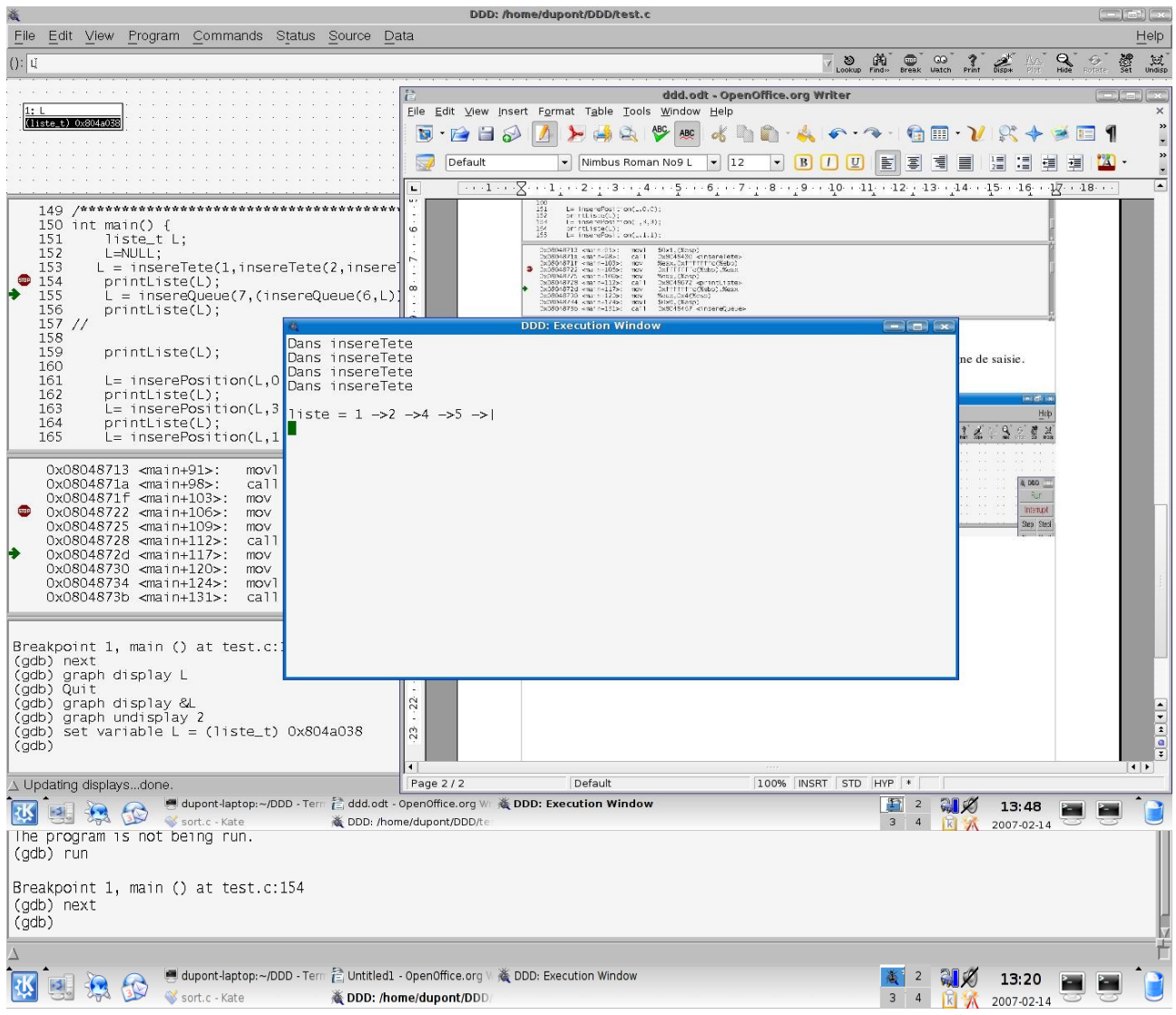

Il s'agit maintenant de VISUALISER la liste.

- 1. Cliquez sur le bouton Display : Display visualise ce qui est ecrit dans la ligne de saisie.
- (gdb) graph display L

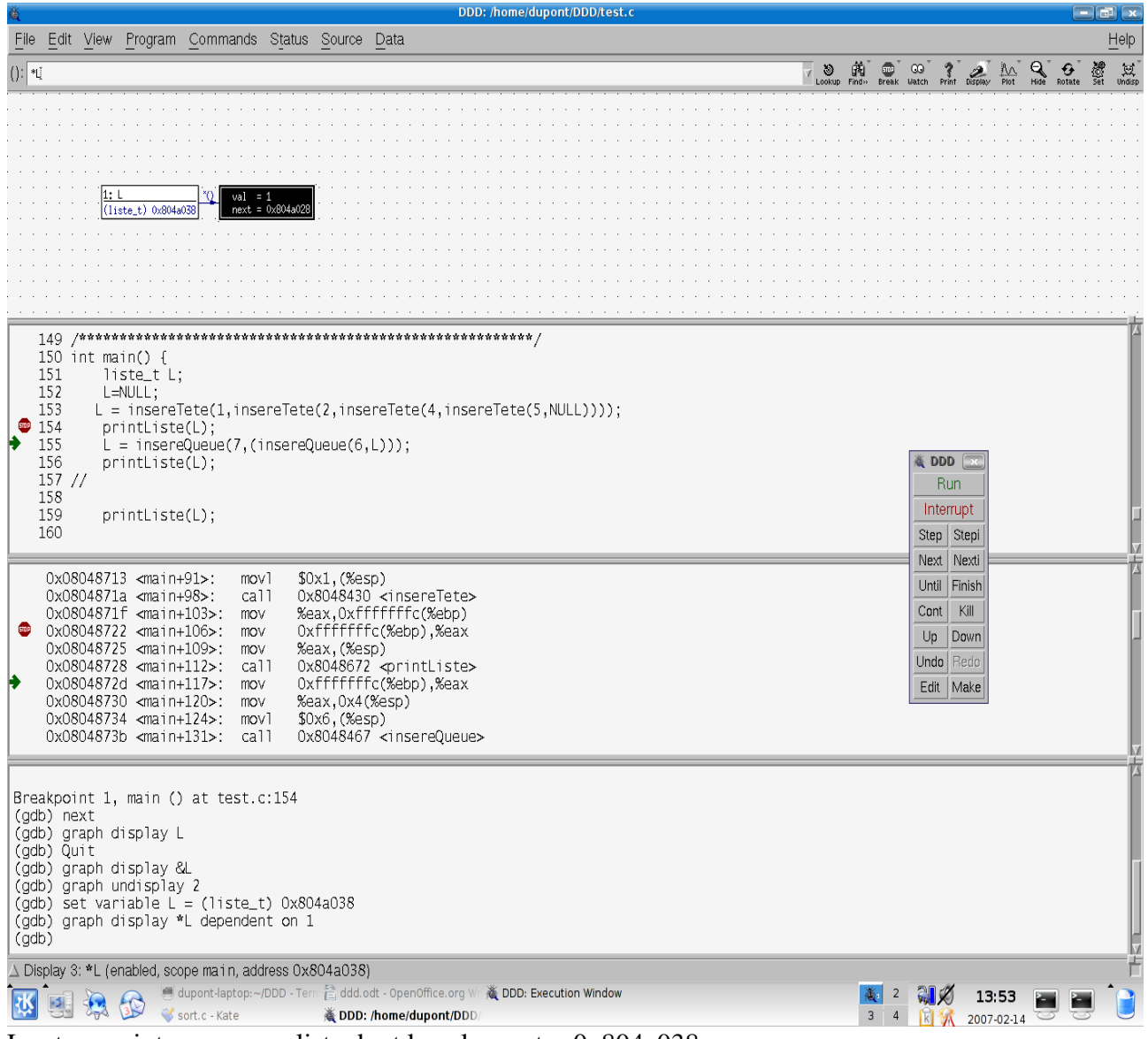

L est un pointeur sur une liste dont la valeur est =  $0x804a038$ .

- 1. tapez dans la ligne de saisie \*L
- 2. cliquez sur Display

Vous pouvez cliquez suur le contenue de \*L

- 1. cliquez par exemple sur next=0x804a028
- remarquez L>next dans la barre de saisie
- 2. Cliquez sur Val=1
- remarquer L>val dans la barre de saisie

Faire apparaître la suite de la liste

- 1. cliquez sur next
- 2. cliquez sur display
- L>next>next apparaît dans la barre de saisie
- et ensuite de suite.

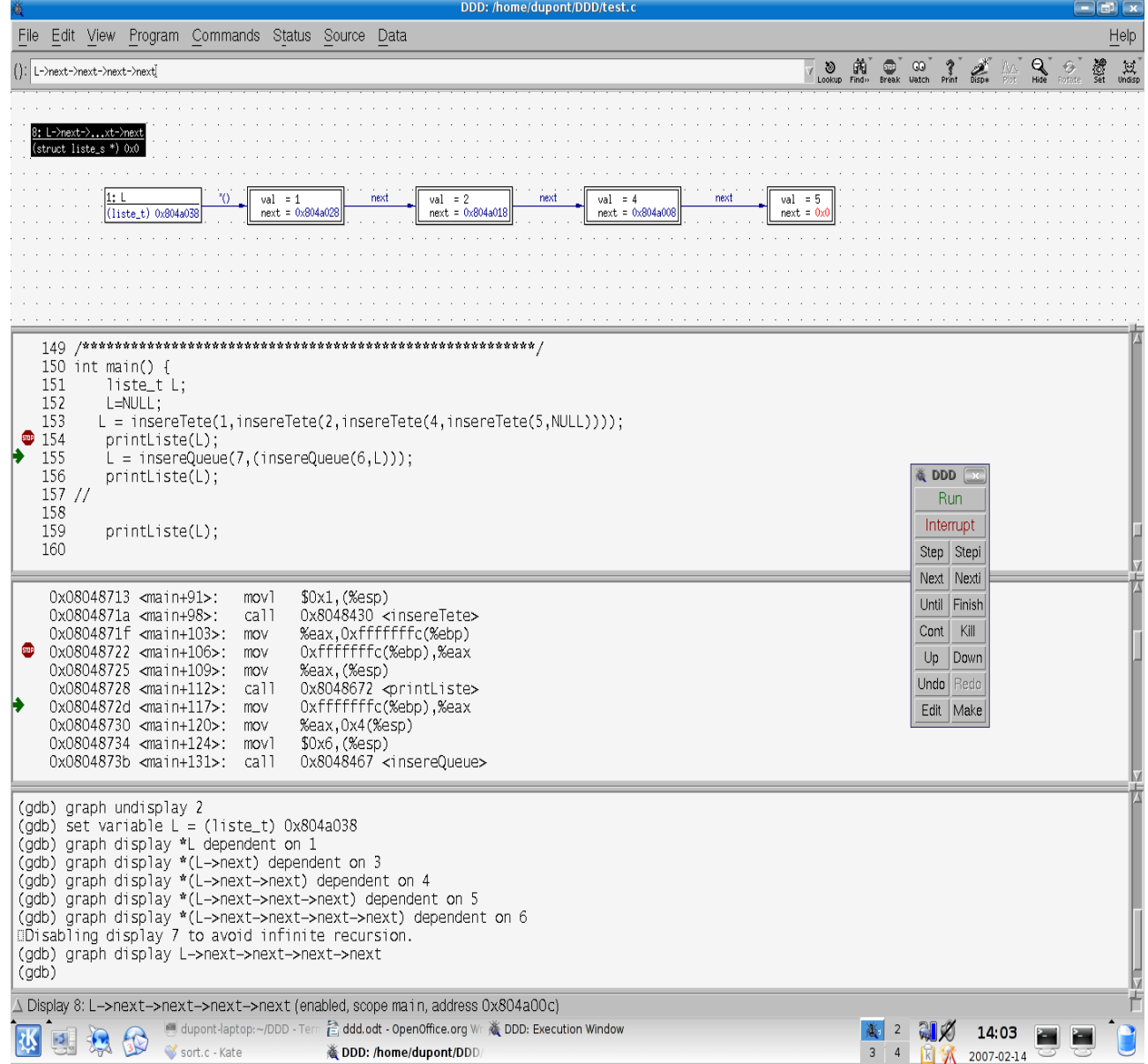